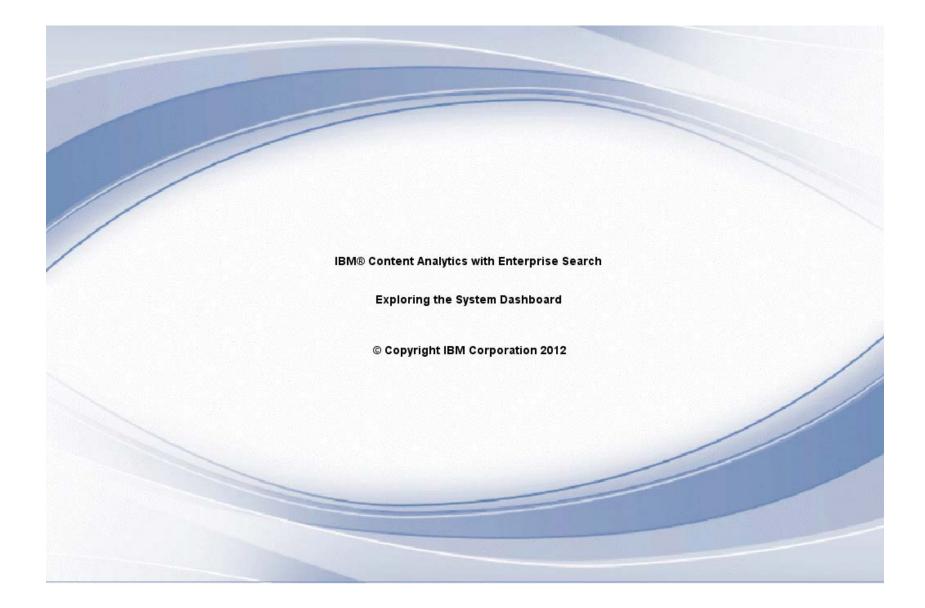

| Collections 🔋 System 🔒 Security                                                     | terprise Searc | h                                                                                     | Search                 | Customizer   A  | nalytics Custo | mizer   Lo | og Out   Help   Abou |
|-------------------------------------------------------------------------------------|----------------|---------------------------------------------------------------------------------------|------------------------|-----------------|----------------|------------|----------------------|
| Server Configuration Data Listener                                                  | Parse          | Search Lo                                                                             | g                      |                 |                |            |                      |
| * Add Server * Configure IBM Info                                                   | Sphere BigIn   | sights Server                                                                         |                        | Start Select    | cted Servers   | 🙆 Sto      | op Selected Servers  |
|                                                                                     | awler          | <sup>‡</sup> Controller                                                               | Document<br>Processing | Search          | Backup         | Status     | Actions              |
| node4.ibm.com                                                                       |                | 1                                                                                     | 1                      |                 | 1              | •          | ×                    |
| node0.ibm.com                                                                       |                | 1                                                                                     | 1                      |                 |                | •          |                      |
| node3.ibm.com                                                                       |                |                                                                                       | 1                      |                 |                | •          | ■×                   |
| node1.ibm.com                                                                       |                |                                                                                       | 9                      | 1               |                | •          | <b>—</b> × <b>b</b>  |
| node2.ibm.com                                                                       | Use            | the System dashbo                                                                     | ard to monitor server  | s, 🛛 🗸          |                | •          | <b>—</b> × <b>—</b>  |
| Chadoop.ibm.com                                                                     | add            | add servers to the system topology, and<br>administer system-wide activities, such as |                        |                 |                | ٠          |                      |
| Topology View  configuring search options that can be used by multiple collections. |                |                                                                                       |                        |                 |                |            |                      |
|                                                                                     | ode3.ibm.com   |                                                                                       | ode0.ibm.com           | node1.ibm.co    | node2.ibm      | .com       | Ç <b>3</b>           |
| hadoop.ibm.con<br><ul> <li> </li></ul>                                              | 7              |                                                                                       | • 🌼 寻 🔰 node<br>● 🍕    | 4.ibm.com<br>ŧ⊋ |                |            |                      |

| IBM Content Analytics with Enterpris   | e Search                                                                                                    | Search                                  | Customizer   Ana | alytics Custo | mizer   Lo | og Out   Help   Abou |
|----------------------------------------|----------------------------------------------------------------------------------------------------|-----------------------------------------|------------------|---------------|------------|----------------------|
| Collections 🗄 System 🗎 Security        |                                                                                                    |                                         |                  |               |            |                      |
| Server Configuration Data Listener P   | arse Search Log                                                                                                    | 3                                       |                  |               |            |                      |
| * Add Server * Configure IBM InfoSpher | e BigInsights Server                                                                                                    | [                                       | Start Selecte    | ed Servers    | Sto        | p Selected Servers   |
| Host name Crawler                      | Controller                                                                                                    | Document<br>Processing                  | Search           | Backup        | Status     | Actions              |
| node4.ibm.com                          | 1                                                                                                    | 1                                       |                  | 1             | •          | ×                    |
| node0.ibm.com                          | 1                                                                                                    | 1                                       |                  |               | •          |                      |
| node3.ibm.com                          |                                                                                                    | 1                                       | _                |               | •          | ■×                   |
| node1.ibm.com                          | 2                                                                                                    |                                         |                  |               | •          |                      |
| node2.ibm.com                          | On the Server Configu<br>tell at a glance which ser                                                                                                    | ration page, you can                    | 1                |               | •          |                      |
| Chadoop.ibm.com                        | running and see purpose                                                                                                    |                                         |                  |               | •          |                      |
| Topology View                          | Two views let you choose how to monitor and<br>administer servers: a table view that lists all<br>servers, and a topology view that lets you see<br>how the servers are connected. |                                         |                  |               |            |                      |
|                                        |                                                                                                    | ,                                       | node1.ibm.com    |               |            |                      |
| node3.ibm.com                          |                                                                                                    |                                         |                  |               |            |                      |
|                                        | по                                                                                                    | de0.ibm.com                             |                  |               |            | 2                    |
| hadoop.ibm.com                         | •                                                                                                    | ara ara ara ara ara ara ara ara ara ara | l.ibm.com<br>寻   |               |            |                      |

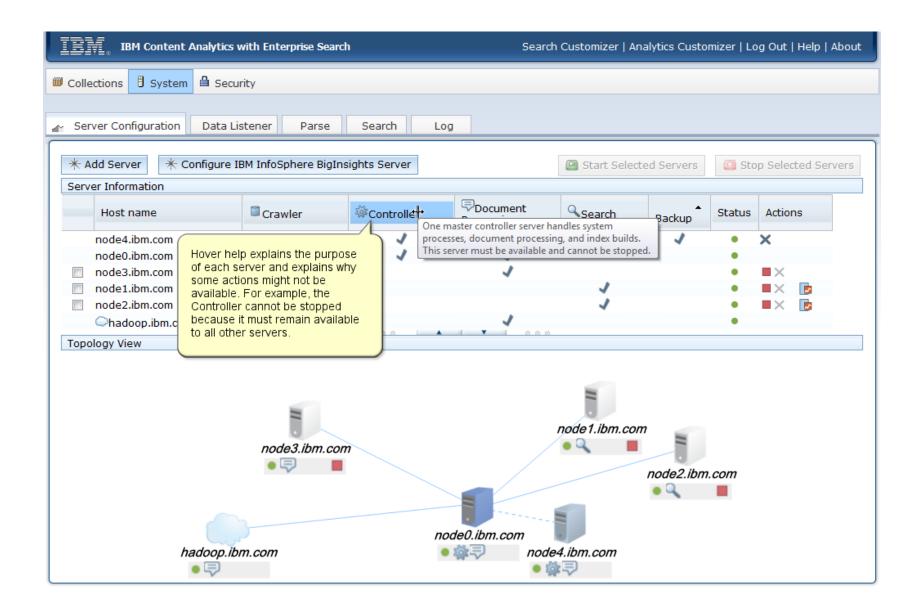

| IBM Content Analytics with Enterprise Search       Search Customizer   Analytics Customizer   Log Out   Help   Ab |                                                                                                    |  |  |  |  |
|----------------------------------------------------------------------------------------------------|----------------------------------------------------------------------------------------------------|--|--|--|--|
| Collections     Image: System     Image: Security                                                                 |                                                                                                    |  |  |  |  |
| - Server Configuration Data Listener Parse Search                                                                 | Log                                                                                                    |  |  |  |  |
| * Add Server * Configure IBM InfoSphere BigInsights Server                                                        | Start Selected Servers Stop Selected Servers                                                                                                    |  |  |  |  |
| Host name Crawler Controller                                                                                      | Document     Search     Backup     Status     Actions                                                                                                    |  |  |  |  |
| node4.ibm.com<br>node0.ibm.com<br>node3.ibm.com<br>node1.ibm.com<br>node2.ibm.com<br>hadoop.ibm.com               | A backup server provides high<br>availability support. You can<br>remove a backup server from<br>your system, but if it exists, it<br>must be available and cannot<br>be stopped. |  |  |  |  |
| Topology View                                                                                                    |                                                                                                    |  |  |  |  |
| hadoop.ibm.com                                                                                                    |                                                                                                    |  |  |  |  |

| IBM Content Analytics with Enterprise Sea                                        | rch             | Search                 | 1 Customizer   A                                                                                     | nalytics Custo                     | omizer   Lo | og Out   Help   About |
|----------------------------------------------------------------------------------|-----------------|------------------------|----------------------------------------------------------------------------------------------------|------------------------------------|-------------|-----------------------|
| © Collections                                                                    |                 |                        |                                                                                                    |                                    |             |                       |
| 🔐 Server Configuration Data Listener Parse                                       | Search Lo       | g                      |                                                                                                    |                                    |             |                       |
| Add Server * Configure IBM InfoSphere Big                                        | Insights Server |                        | Start Select                                                                                         | ted Servers                        | 🙆 Sto       | p Selected Servers    |
| Server Information                                                               |                 |                        |                                                                                                    |                                    |             |                       |
| Host name Crawler                                                                | Controller      | Document<br>Processing | Search                                                                                               | Backup                             | Status      | Actions               |
| node4.ibm.com<br>node0.ibm.com                                                   | 1               | 1                      |                                                                                                    | J                                  | •           | ×                     |
| node3.ibm.com                                                                    |                 | 1 _                    |                                                                                                    |                                    | • N         |                       |
| <ul> <li>node2.ibm.com</li> <li>hadoop.ibm.com</li> <li>Topology View</li> </ul> |                 |                        | Status icons let y<br>which servers are<br>or stopped. You<br>he icons to start<br>ndividual servers | e running<br>can click<br>and stop |             | nning ]               |
| node3.ibm.com<br>node2.ibm.com                                                   |                 |                        |                                                                                                    |                                    |             |                       |
| hadoop.ibm.com                                                                   | ne              | ode0.ibm.com<br>node   | 4.ibm.com                                                                                            |                                    |             |                       |

| IBM Content Ana        | lytics with Enterprise Searc | h                       | Searc                      | h Customizer   A | Analytics Custo | mizer   Lo | og Out   Help   About |
|------------------------|------------------------------|-------------------------|----------------------------|------------------|-----------------|------------|-----------------------|
| ₩ Collections 🕴 System | Security                     |                         |                            |                  |                 |            |                       |
|                        |                              |                         |                            |                  |                 |            |                       |
| Server Configuration   | oata Listener Parse          | Search Lo               | g                          |                  |                 |            |                       |
| * Add Server * Confi   | gure IBM InfoSphere BigIn    | sights Server           |                            | Start Sele       | cted Servers    | 🙆 Sto      | p Selected Servers    |
| Server Information     |                              |                         |                            |                  |                 |            |                       |
| Host name              | Crawler                      | <sup>∰</sup> Controller | Document<br>Processing     | Search           | Backup          | Status     | Actions               |
| node4.ibm.com          |                              | 1                       | 1                          |                  | 1               | •          | ×                     |
| node0.ibm.com          |                              | 1                       | 1                          |                  |                 | ٠          |                       |
| node3.ibm.com          |                              |                         | 1                          |                  |                 | •          |                       |
| node1.ibm.com          |                              |                         |                            |                  |                 | •          |                       |
| node2.ibm.com          |                              |                         |                            | 4                |                 | •          | Stop the server.      |
| Chadoop.ibm.com        |                              | 000                     | <b>– – – – – – – – – –</b> |                  |                 | •          | <u> </u>              |
| Topology View          |                              |                         |                            |                  |                 |            |                       |
| hado<br>•              | pop.ibm.com                  | n                       | ode0.ibm.com<br>node       | e4.ibm.com       | • 4             | 1          |                       |

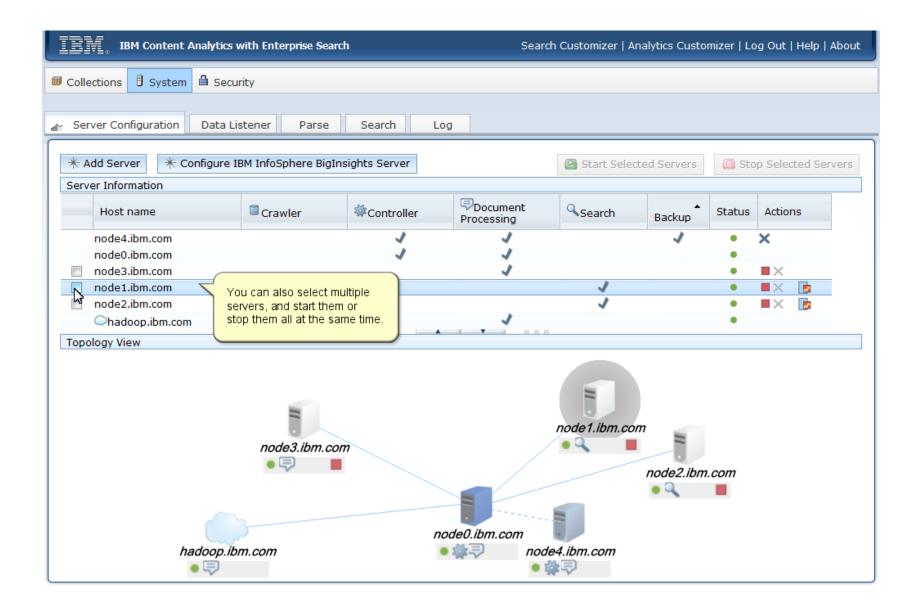

| IBM Content Analytics with Enterprise Search Search Search Customizer   Analytics Customizer   Log |              |                        |                |            | og Out   Help   About |                    |
|----------------------------------------------------------------------------------------------------|--------------|------------------------|----------------|------------|-----------------------|--------------------|
| © Collections                                                                                      |              |                        |                |            |                       |                    |
|                                                                                                    |              |                        |                |            |                       |                    |
| 🖌 Server Configuration 🛛 Data Listener 🔹 Parse                                                     | Search Lo    | g                      |                |            |                       |                    |
|                                                                                                    |              |                        |                |            |                       |                    |
| * Add Server * Configure IBM InfoSphere BigIns                                                     | ights Server |                        | Start Selecter | ed Servers | 🙆 Sto                 | p Selected Servers |
| Server Information                                                                                 |              |                        |                |            |                       | 5                  |
| Host name Crawler                                                                                  | ✿Controller  | Document<br>Processing | Search         | Backup     | Status                | Actions            |
| node4.ibm.com                                                                                      | 1            | 1                      |                | 1          | •                     | ×                  |
| node0.ibm.com                                                                                      | 1            | 1                      |                |            | •                     |                    |
| 📝 :node3.ibm.com                                                                                   |              | 1                      |                |            | ٠                     | ■×                 |
| node1.ibm.com                                                                                      |              |                        | 1              |            | ٠                     |                    |
| node2.ibm.com                                                                                      |              |                        | 1              |            | •                     | =× 🝺               |
| Chadoop.ibm.com                                                                                    |              | 1                      |                |            | •                     |                    |
| Topology View                                                                                      |              |                        |                |            |                       |                    |
| node3.ibm.com                                                                                      |              |                        |                |            |                       |                    |
|                                                                                                    |              | de0.ibm.com            |                |            |                       |                    |
| hadoop.ibm.com                                                                                     | •            | 🛊 🤿 node               | 4.ibm.com      |            |                       |                    |

|                                                                       | s with Enterprise Searc | h             | Search              | Customizer   Ana | alytics Custo | mizer   Lo | og Out   Help   Al | bout |
|-----------------------------------------------------------------------|-------------------------|---------------|---------------------|------------------|---------------|------------|--------------------|------|
| Server Configuration Data                                             | Listener Parse          | Search Lo     | g                   |                  |               |            |                    |      |
|                                                                       | e IBM InfoSphere BigIn  | sights Server |                     | Start Selecte    | d Servers     | 🕒 Sto      | op Selected Serv   | ers  |
| Server Information<br>Host name                                       | Crawler                 | ✿Controller   | Document Processing | Search           | Backup        | Status     | Actions            |      |
| node4.ibm.com                                                         |                         | 1             | 1                   | 1                | 1             | •          | ×                  |      |
| node0.ibm.com                                                         |                         | 1             | 1                   |                  |               | •          |                    |      |
| node3.ibm.com                                                         |                         |               | 1                   |                  |               | •          |                    |      |
| Inde1.ibm.com Inde2.ibm.com Inde3.ibm.com Inde3.ibm.com Inde3.ibm.com |                         |               |                     |                  | tailed q      |            |                    |      |
| hadoop.ibm.com                                                        |                         |               |                     |                  |               |            |                    |      |

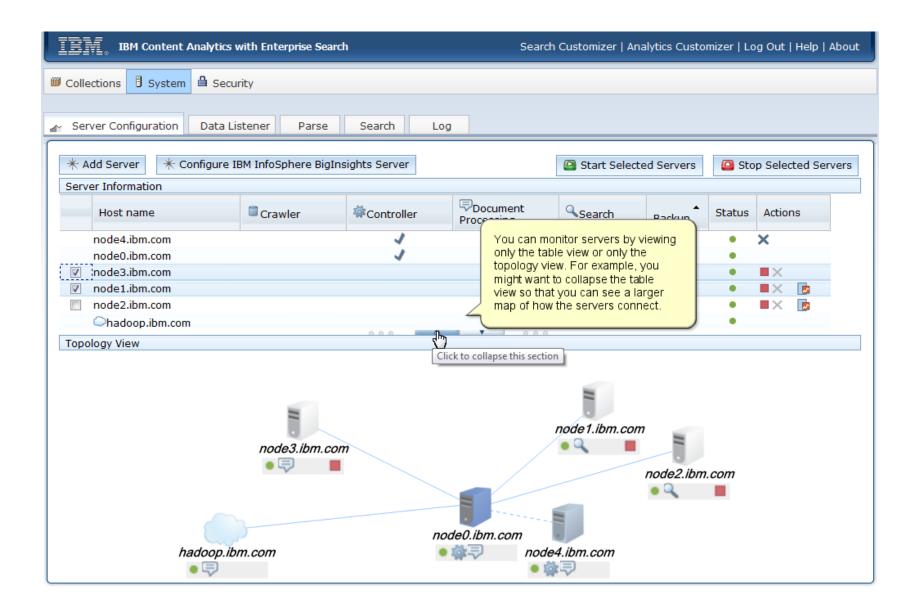

| IBM Content Analytics with Enterprise Search                                                                                                    | Search Customizer   Analytics Customizer   Log Out   Help   About |  |  |  |  |
|----------------------------------------------------------------------------------------------------|-------------------------------------------------------------------|--|--|--|--|
| Collections 🖥 System 🔒 Security                                                                                                    |                                                                   |  |  |  |  |
| Server Configuration Data Listener Parse Search Log                                                                                                    |                                                                   |  |  |  |  |
| Server Conliguration Data Listerier Parse Search Log      Add Server Configure IBM InfoSphere BigInsights Server      Topology View                                                                                                |                                                                   |  |  |  |  |
| Topology View<br>You can click icons to stop<br>and start the servers in the<br>topology view, just as you<br>can in the table view.<br>node 1. ibm.com<br>node 2. ibm.com<br>hadoop.ibm.com<br>node 0. ibm.com<br>node 4. ibm.com |                                                                   |  |  |  |  |

| IBM Content Analytics with Enterprise Search                                                                   | Search Customizer   Analytics Customizer   Log Out   Help   About                                                                                      |
|----------------------------------------------------------------------------------------------------|----------------------------------------------------------------------------------------------------|
| Image: Collections     Image: System     Image: Security                                                       |                                                                                                    |
| 🖌 Server Configuration Data Listener Parse Search Log                                                          |                                                                                                    |
| * Add Server * Configure IBM InfoSphere BigInsights Server                                                     | Start Selected Servers Stop Selected Servers                                                                                                    |
| Topology View<br>Node3.ibm.com<br>Purpose or role of<br>Nadoop.ibm.com<br>Purpose or role of<br>Nadoop.ibm.com | as the host<br>ess, and the<br>each server.<br><i>ibm.com</i><br>Backup: node4.ibm.com<br>IP Address: 0.0.0.4<br>Role: Controller, Document Processing |

| IBM Content Analytics with Enterprise Search                                                                                                    | Search Customizer   Analytics Customizer   Log Out   Help   About |
|----------------------------------------------------------------------------------------------------|-------------------------------------------------------------------|
| Collections     I System     I Security                                                                                                    |                                                                   |
| 🖌 Server Configuration Data Listener Parse Search Log                                                                                                  |                                                                   |
| * Add Server       * Configure IBM InfoSphere BigInsights Server         Topology View       To add a server to the system topology, click Add Server. | Start Selected Servers Stop Selected Servers                      |
| node3.ibm.com                                                                                                    | node1.ibm.com<br>node2.ibm.com<br>node2.ibm.com                   |

| IBM Content Analytics with Enterprise                                                                                                    | Search Search Cus                                                                                                    | stomizer   Analytics Customizer   Log Out   Help   About |
|----------------------------------------------------------------------------------------------------|----------------------------------------------------------------------------------------------------|----------------------------------------------------------|
| © Collections                                                                                                    |                                                                                                    |                                                          |
| System : Server Configuration > Add Server                                                                                                    |                                                                                                    |                                                          |
| Add a Server<br>Learn more 7<br>To improve throughput and provide failover suppor<br>The servers that you can add depend on whether<br>To change a server after you add it, you must rem<br>Host name: | ort, you can add additional servers.<br>You installed the product on one server or distribu<br>Nove it from the system topology and then add it ag                                                | ited servers.<br>Jain.                                   |
| CCL port:<br>6002<br>Server role:<br>Master crawler<br>OK Cancel                                                                                                    | ©<br>Before you add a server, you must run the<br>IBM Content Analytics with Enterprise Search<br>installation program on the server and specify<br>that you are installing an additional server. |                                                          |

# 

| IBM Content Analytics with Enterprise Search                                                                                                    | Search Customizer   Analytics Customizer   Log Out   Help   About |
|----------------------------------------------------------------------------------------------------|-------------------------------------------------------------------|
| Collections                                                                                                    |                                                                   |
| System : Server Configuration > Add Server                                                                                                    |                                                                   |
| Add a Server          Learn more (?)         To improve throughput and provide failover support, you can add additional servers.         The servers that you can add depend on whether you installed the product on one serv         To change a server after you add it, you must remove it from the system topology and the transme         Host name:         CCL port:         6002         Server role:         Master crawler         OK |                                                                   |

| IBM Content Analytics with Enterprise Search                                                                                                    | Search Customizer   Analytics Customizer   Log Out   Help   About |
|----------------------------------------------------------------------------------------------------|-------------------------------------------------------------------|
| Collections     I System                                                                                                    |                                                                   |
| System : Server Configuration > Add Server                                                                                                    |                                                                   |
| Add a Server                                                                                                    |                                                                   |
| Learn more 🔊<br>To improve throughput and provide failover support, you can add additional servers.<br>The servers that you can add depend on whether you installed the product on one se<br>To change a server after you add it, you must remove it from the system topology and |                                                                   |
| Host name:<br>node5.ibm.com                                                                                                    |                                                                   |
| CCL port:<br>6002                                                                                                    |                                                                   |
| Server role:<br>Master crawler<br>OK Cancel<br>Next, select the purpose of<br>the server.                                                                                                    |                                                                   |

| IBM Content Analytics with Enterprise Search                                                                                                    | Search Customizer   Analytics Customizer   Log Out   Help   About |
|----------------------------------------------------------------------------------------------------|-------------------------------------------------------------------|
| © Collections                                                                                                    |                                                                   |
| System : Server Configuration > Add Server                                                                                                    |                                                                   |
| Add a Server          Learn more [7]         To improve throughput and provide failover support, you can add additional servers.         The servers that you can add depend on whether you installed the product on one serv.         To change a server after you add it, you must remove it from the system topology and the topology and the topology.         Host name:         node5.ibm.com         CCL port:         6002         Server role:         Master crawler         Backup controller for high availability         Search         Document processing         Document processing and search |                                                                   |

| IBM Content Analytics with Enterprise Search                                                                                                    | Search Customizer   Analytics Customizer   Log Out   Help   About |
|----------------------------------------------------------------------------------------------------|-------------------------------------------------------------------|
| Collections     Image: System     Image: Security                                                                                                    |                                                                   |
| System : Server Configuration > Add Server                                                                                                    |                                                                   |
| Add a Server                                                                                                    |                                                                   |
| Learn more (?)<br>To improve throughput and provide failover support, you can add additional servers.<br>The servers that you can add depend on whether you installed the product on one ser<br>To change a server after you add it, you must remove it from the system topology and | ver or distributed servers.<br>then add it again.                 |
| Host name:<br>node5.ibm.com                                                                                                    |                                                                   |
| CCL port:<br>6002                                                                                                    |                                                                   |
| Server role:<br>Document processing and search                                                                                                    |                                                                   |
| OK Cancel                                                                                                    |                                                                   |
| After you click <b>OK</b> , the new server is added to the system topology.                                                                                                    |                                                                   |

| IBM Content Analytics with Enterprise Search       Search Customizer   Analytics Customizer   Log Out   Help   About        |                                                                       |                        |        |        |       |               |
|----------------------------------------------------------------------------------------------------|-----------------------------------------------------------------------|------------------------|--------|--------|-------|---------------|
| Collections                                                                                                    |                                                                       |                        |        |        |       |               |
|                                                                                                    |                                                                       |                        |        |        |       |               |
| A Server Configuration Data Listener Parse Search Log                                                                       |                                                                       |                        |        |        |       |               |
| * Add Server       * Configure IBM InfoSphere BigInsights Server         Start Selected Servers       Stop Selected Servers |                                                                       |                        |        |        |       | ected Servers |
| Server Information                                                                                                    |                                                                       | _                      |        |        |       |               |
| Host name                                                                                                    | awler Controller                                                      | Document<br>Processing | Search | Backup | Statu | Actions       |
| node0.ibm.com                                                                                                    | Q                                                                     |                        |        |        | •     |               |
| node4.ibm.com                                                                                                    | On a Linux 64-bit system, you ca                                      | an add an IBM          |        | 1      | ٠     | ×             |
| node3.ibm.com node1.ibm.com                                                                                                 | InfoSphere BigInsights server to<br>topology to support large scale : |                        | .1     |        | •     |               |
| indexing of content, such as a                                                                                              |                                                                       | ollection that         | that   |        |       |               |
| Chadoop.ibm.com                                                                                                    | contains terabytes of data.                                           |                        |        |        | ٠     |               |
|                                                                                                    |                                                                       |                        |        |        |       |               |
| Topology View                                                                                                    | 000 A 1                                                               | ▼ 000                  |        |        |       |               |
| node3.ibm.com<br>node3.ibm.com<br>hadoon.ibm.com<br>hadoon.ibm.com<br>node4.ibm.com                                         |                                                                       |                        |        |        |       | E             |

| IBM Content Analytics with Enterprise Search                                                                                                    | Search Customizer   Analytics Customizer   Log Out   Help   About         |  |  |  |
|----------------------------------------------------------------------------------------------------|---------------------------------------------------------------------------|--|--|--|
| Collections     Image: System     Image: Security                                                                                                    |                                                                           |  |  |  |
| System : Server Configuration > : Configure BigInsights Server                                                                                                    |                                                                           |  |  |  |
| There is at least one collection associated with the current IBM InfoSphere BigInsight you must first remove the associated collections.                                                                                                    | s server configuration. To modify the BigInsights server settings,        |  |  |  |
| Configure IBM InfoSphere BigInsights Server                                                                                                    |                                                                           |  |  |  |
| To handle large amounts of data, use an IBM InfoSphere BigInsights server to help proces<br>enable a collection to use BigInsights when you create a new collection or clone an existin<br>After a collection is configured to use this BigInsights server, you can no longer edit the se<br>must first remove the associated collection. | g collection.                                                             |  |  |  |
| * Host name of JobTracker node:                                                                                                    | Specify information about your                                            |  |  |  |
| hadoop.ibm.com                                                                                                    | BigInsights server and click <b>OK</b> to add the server to the system    |  |  |  |
| * JobTracker port (example: 9001):                                                                                                    | topology.                                                                 |  |  |  |
| 50020                                                                                                    |                                                                           |  |  |  |
| * Path to the BigInsights distributed file system (example: hdfs://hadoop.server.com:5004                                                                                                    | When you create a collection where<br>you plan to index a large amount of |  |  |  |
| hdfs://hadoop.ibm.com:50040                                                                                                    | data, you can specify that you want                                       |  |  |  |
| Advanced options                                                                                                    | to use the BigInsights server to                                          |  |  |  |
| OK Cancel                                                                                                    | manage the index.                                                         |  |  |  |

| IBM Content Analytics with Enterprise Search          | Search Customizer   Analytics Customizer   Log Out   Help   About |  |  |  |
|-------------------------------------------------------|-------------------------------------------------------------------|--|--|--|
| Collections     Image: System     Image: System       |                                                                   |  |  |  |
| Server Configuration 🔐 Data Listener Parse Search Log |                                                                   |  |  |  |
| Learn more                                            |                                                                   |  |  |  |
|                                                       |                                                                   |  |  |  |

| IBM Content Analytics with Enter                                                                                                    | rprise Search                                                                                                    | Search Customizer   Analytics Customizer   Log Out   Help   About |
|----------------------------------------------------------------------------------------------------|----------------------------------------------------------------------------------------------------|-------------------------------------------------------------------|
| Official System     Generating     Generating     Generat |                                                                                                    |                                                                   |
| Server Configuration Data Listener                                                                                                    | Parse Search Log                                                                                                    |                                                                   |
| Learn more 🗊                                                                                                    | Open the <b>Parse</b> page to add processing<br>engine archives (.pear files) to the system<br>that text can be analyzed by your custom<br>processing algorithms.<br>For enterprise search collections, you can<br>custom dictionaries to ensure that the para<br>applies your enterprise-specific vocabular<br>when preparing content for the index. | n so<br>text<br>n add<br>rser                                     |

| IBM Content Analytics with Enterprise Search                                                                                                    |                                                    |            |                                                                 | Search Custo                                                                                                    | mizer   Analytics Customiz                                                                        | er   Log Out   Hel | p   About |
|----------------------------------------------------------------------------------------------------|----------------------------------------------------|------------|-----------------------------------------------------------------|----------------------------------------------------------------------------------------------------|---------------------------------------------------------------------------------------------------|--------------------|-----------|
| Collections B System                                                                                                    | Security                                           |            |                                                                 |                                                                                                    |                                                                                                   |                    |           |
| Server Configuration                                                                                                    | Data Listener Parse                                | 🖉 Search   | Log                                                             |                                                                                                    |                                                                                                   |                    |           |
| Learn more ?<br>Configure synonym did<br>Configure stop word d<br>Configure boost word<br>Configure the query st<br>Query statistics:<br>Search: 1 Server name<br>Collection name | lictionaries<br>dictionaries<br>tatistics database |            | processin<br>synonyms<br>boost a de<br>Also use t<br>queries, s | Search page to add custor<br>g queries. You can specify<br>s, stop words, and words that<br>ocument's relevance in the<br>he Search page to specify<br>uch as how long queries are<br>requently the database is to | enterprise- specific<br>at can automatically<br>results.<br>options for storing<br>to be retained | Status             |           |
|                                                                                                    | (5 minutes)                                        | _          |                                                                 |                                                                                                    | (milliseconds)                                                                                    |                    |           |
| Finance                                                                                                    | 8                                                  | 7          |                                                                 | 5%                                                                                                    | 9                                                                                                 | <b>B</b>           | Þ         |
| HR                                                                                                    | 8                                                  | 7          |                                                                 | 5%                                                                                                    | 9                                                                                                 | <b>B</b>           |           |
| Search: 2 Server name                                                                                                    | : Server2                                          |            |                                                                 |                                                                                                    |                                                                                                   |                    |           |
| Collection name                                                                                                    | Query rate                                         | Cached res | ponses                                                          | <b>Results from cache</b>                                                                                                    | Response time                                                                                     | Status             |           |
|                                                                                                    | (5 minutes)                                        |            |                                                                 |                                                                                                    | (milliseconds)                                                                                    |                    |           |
| Finance                                                                                                    | 83                                                 | 5000       |                                                                 | 30%                                                                                                    | 7                                                                                                 | <b>₽</b>           | Þ         |
| HR                                                                                                    | 8                                                  | 7          |                                                                 | 5%                                                                                                    | 9                                                                                                 | C .                |           |

| IBM Content Analytics with Enterprise Search                                                                                                    | Search Customizer   Analytics Customizer   Log Out   Help   About                                                                                                    |
|----------------------------------------------------------------------------------------------------|----------------------------------------------------------------------------------------------------|
| Collections     Image: System     Image: Security                                                                                                    |                                                                                                    |
| Server Configuration       Data Listener       Parse       Search         Learn more ⑦         ✓ Configure log file options         ✓ Configure alerts         ✓ Configure email options for messages         Select the log file that you want to view. You can specify filters to After you make your selections, click View log.         Log file: | Open the Log page to specify preferences for<br>logging system activities and errors and for<br>receiving notifications about system events.<br>On this page, you can also select a log file and<br>click View log to see details about messages<br>that were logged. |
| System_20060206.log<br>system_20060206_1.log<br>system_20060205.log                                                                                                    | Filters   Severity:   All severity levels   Error   Warning   Informational   Session:   All sessions   IndexCopy - Collection col_81479 (node1)   Indexer - Collection col_81479 (node1)   Parser Driver - Collection col_81479 (node1)                              |

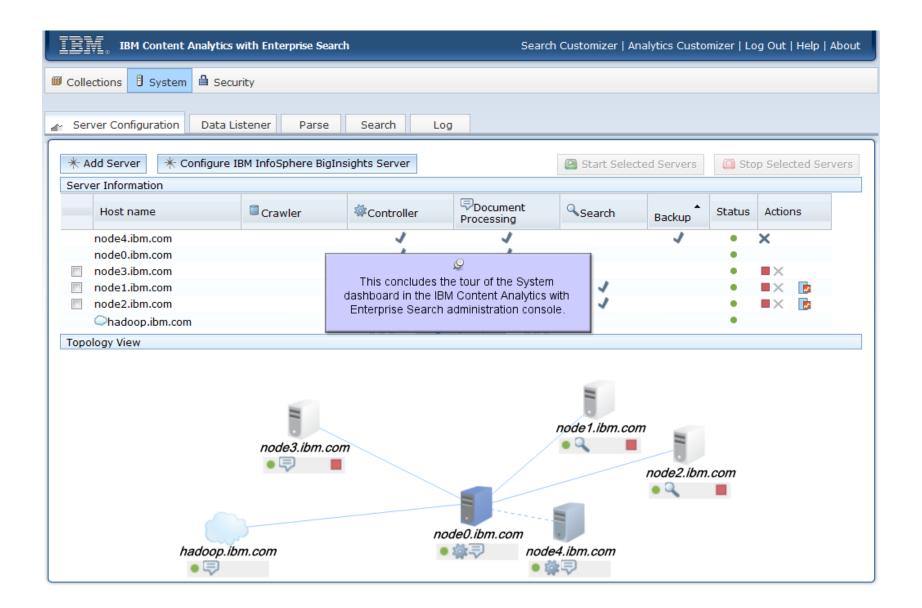